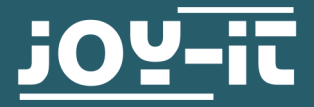

# **WÄGEZELLE** SEN-HX711

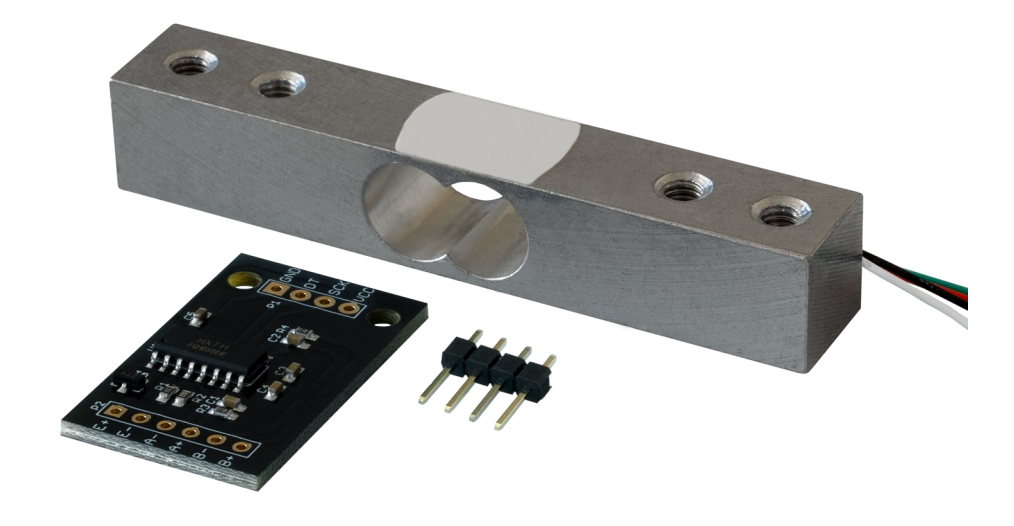

## **1. ALLGEMEINE INFORMATIONEN**

Sehr geehrte\*r Kunde\*in,

vielen Dank, dass Sie sich für unser Produkt entschieden haben. Im Folgenden zeigen wir Ihnen, was bei der Inbetriebnahme und der Verwendung zu beachten ist.

Sollten Sie während der Verwendung unerwartet auf Probleme stoßen, so können Sie uns selbstverständlich gerne kontaktieren.

Für akkurate Messungen ist es wichtig, die Wägezelle richtig zu montieren.

Die Zelle muss mit den Integrierten Bohrlöchern auf einer Seite in eine feste Bodenplatte verschraubt werden und die andere Seite muss mit der Auflagefläche Ihres Messpunkts verschraubt werden.

Beispielaufbau:

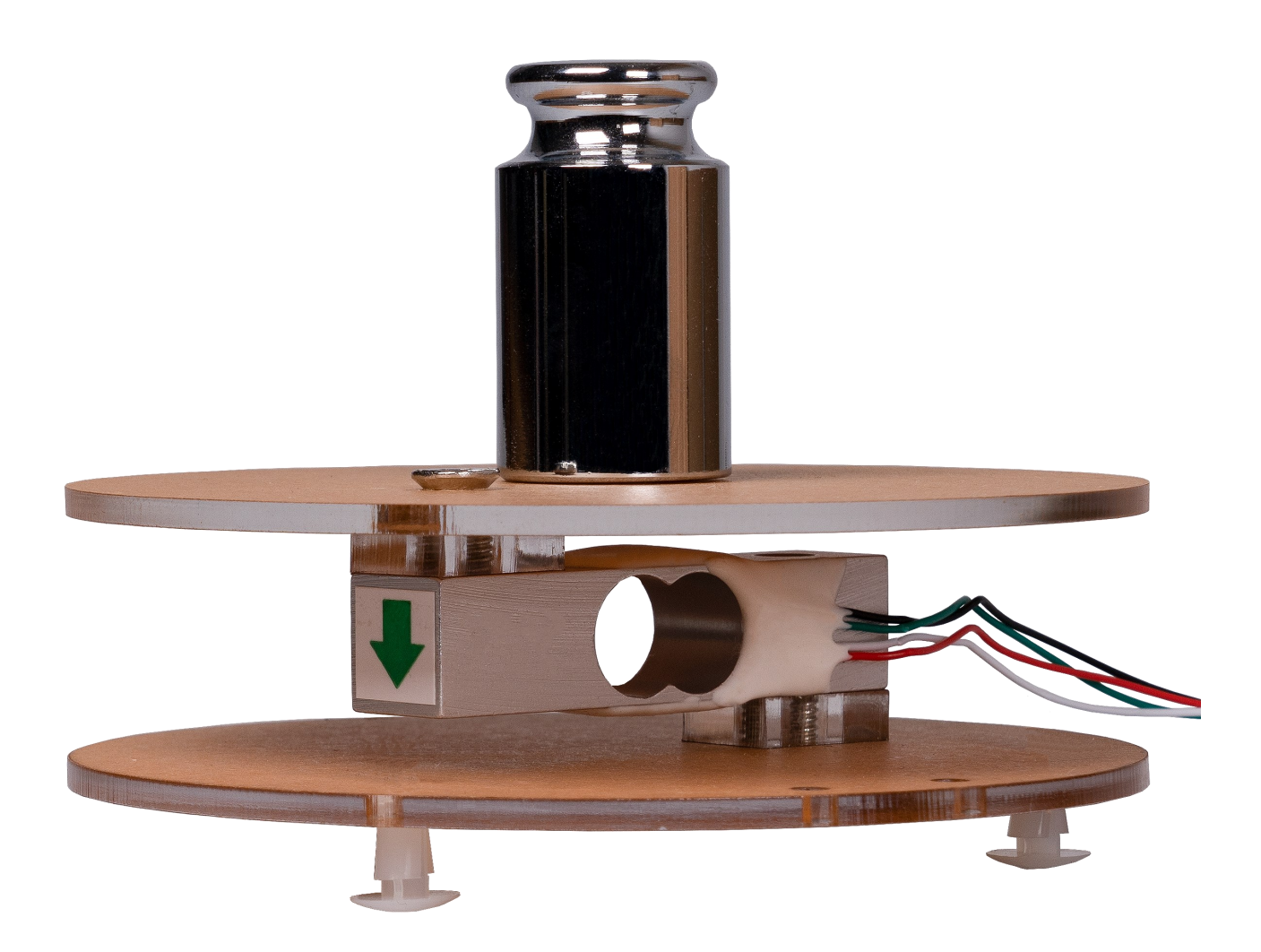

# 3.1 Anschluss

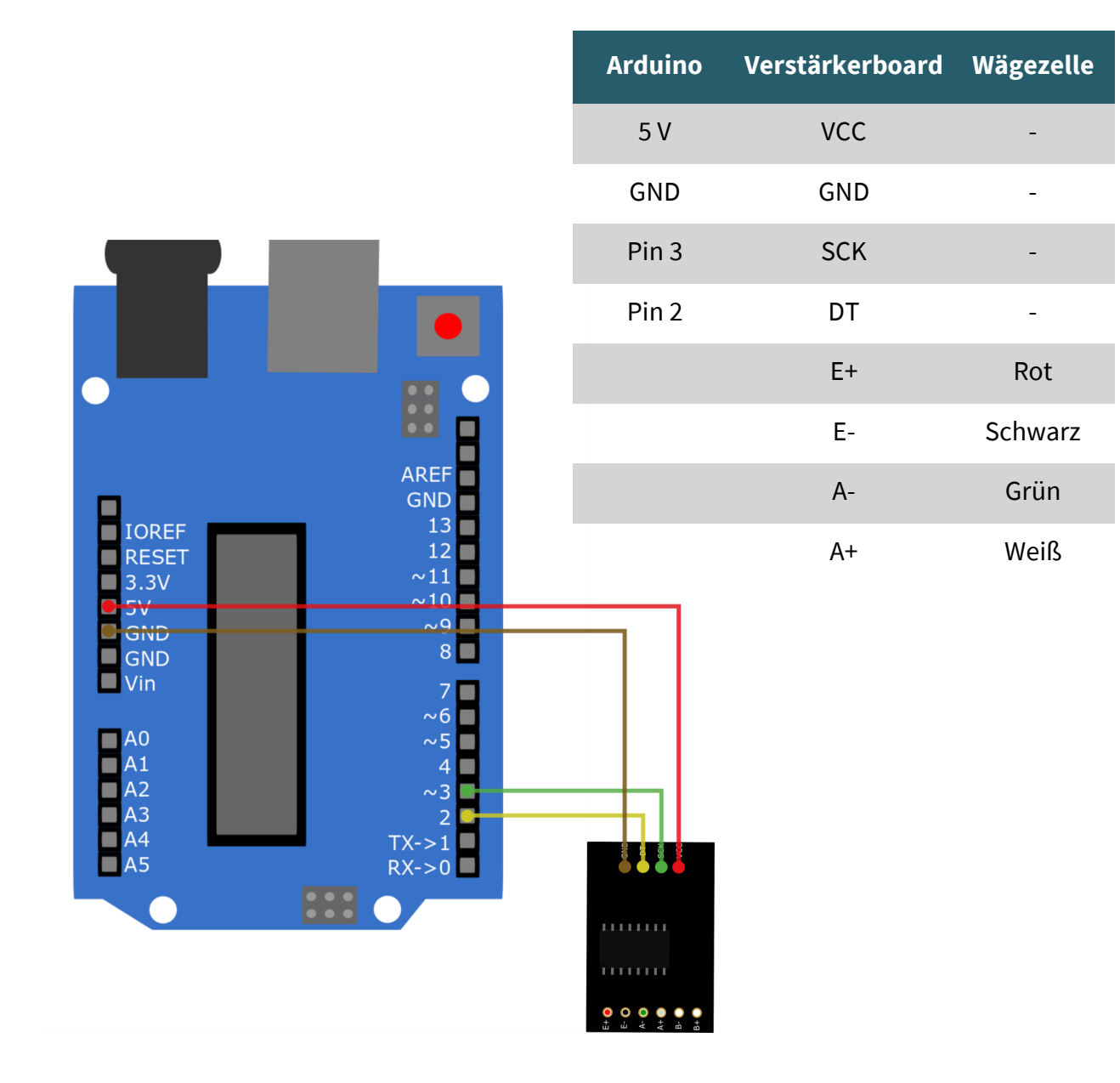

# 3.2 Installation

Für die Verwendung der Wägezelle müssen sie eine Bibliothek installieren.

Öffnen Sie dazu Ihre Arduino IDE und klicken Sie auf:

## **Werkzeuge** -> **Bibliotheken verwalten…**

Geben Sie nun in das Suchfeld HX711 Arduino Library ein und installieren Sie die Bibliothek **HX711 Arduino Library** by Bogdan Necula, Andreas Motl.

## 3.3 Codebeispiel

In den nun folgendem Codebeispiel wird ihre Wägezelle zunächst kalibriert und gibt anschließend immer wieder den momentan gemessenen Wert aus.

Für die Kalibrierung benötigen Sie ein bekanntes Gewicht. Im Idealfall sollte es die hälfte des maximalen Messgewichts haben. Die Konstante Calibration\_Weight muss mit dem von Ihnen verwendeten Gewicht zur Kalibrierung angepasst werden. Das Gewicht wird in Gramm angeben.

```
#include "HX711.h"
```

```
// HX711 circuit wiring
const int LOADCELL DOUT PIN = 2;
const int LOADCELL SCK PIN = 3;
const int Calibration Weight = 1000;
HX711 scale;
void setup() {
   Serial.begin(57600);
  scale.begin(LOADCELL_DOUT_PIN, LOADCELL_SCK_PIN);
  scale.set scale();
   scale.tare();
   Serial.println("Calibration");
   Serial.println("Put a known weight on the scale");
   delay(5000);
  float x = scale.get units(10);x = x / Calibration Weight;
  scale.set scale(x);
   Serial.println("Calibration finished...");
   delay(3000);
   }
void loop() {
  if (scale.is ready()) \{ float reading = scale.get_units(10);
    Serial.print("HX711 reading: ");
     Serial.println(reading);
   } else {
     Serial.println("HX711 not found.");
   }
   delay(1000);
}
```
# 4.1 Anschluss

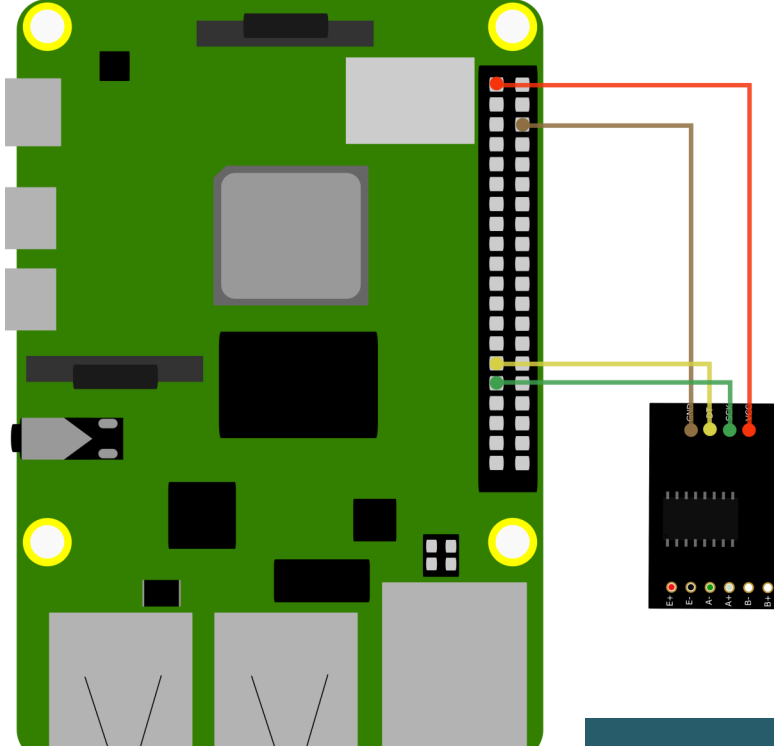

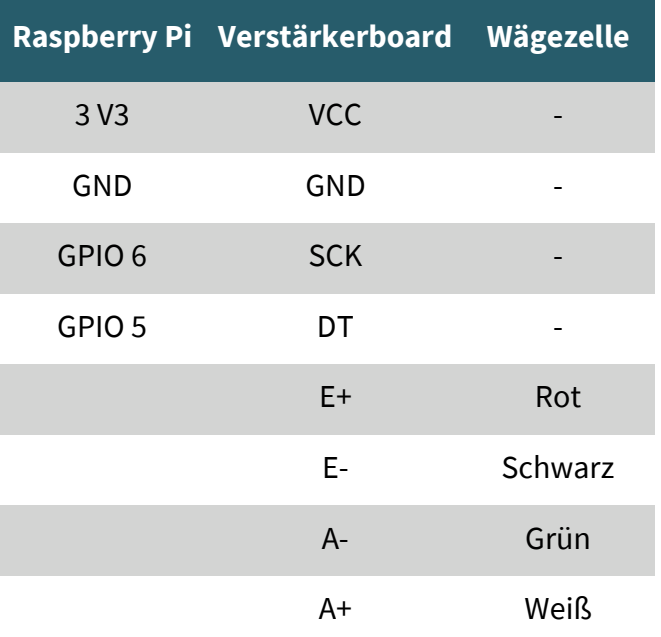

# 4.2 Installation

Um die Wägezelle verwenden zu können, benötigen Sie eine Bibliothek. Geben Sie folgende Befehle ein, um die Bibliothek herunterzuladen:

sudo apt-get install git

sudo git clone https://github.com/j-dohnalek/hx711py

## 4.3 Codebeispiel

Nun können Sie mit folgenden Befehlen die Kalibrierung starten:

cd hx711py

sudo python3 calibration.py

Für die Kalibrierung benötigen Sie ein bekanntes Gewicht. Im Idealfall sollte es die hälfte des maximalen Messgewichts haben.

Befolgen Sie für die Kalibrierung die Anweisungen, die ihnen im Terminal angezeigt werden. Am Ende der Kalibrierung können Sie sich die im nächsten Schritt benötigten Werte anzeigen lassen, indem Sie **2** drücken und mit Enter bestätigen.

Die Ausgabe sollte in etwa so aussehen:

```
Please choose:
[1] Recalibrate.
[2] Display offset and scale and weigh an item!
[0] Clean and exit.
>2Offset: 8328076.625
Scale: 403.84
Item weighs 100.26077778328052 grams.
```
Notieren Sie sich die Werte Offset und Scale, diese müssen Sie nun in ihr Beispielprogramm einfügen.

Geben Sie dazu folgenden Befehl ein:

```
sudo nano example_python3.py
```
Suchen Sie nun folgende Zeilen:

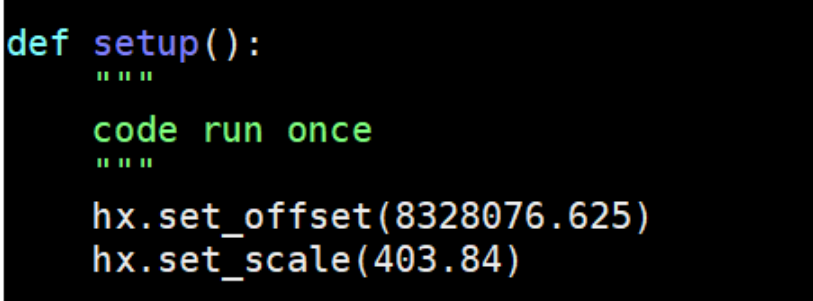

Geben Sie nun Ihre zuvor notierten Werte für Offset und Scale in die entsprechenden Klammern ein. Speicheren Sie die Datei mit der Tastenkombination **STRG** + **O** und **Enter** 

und verlassen Sie den Editor mit **STRG** + **X**

Nun können Sie das Beispielprogramm mit folgendem Befehl ausführen:

sudo python3 example\_python3.py

Unsere Informations- und Rücknahmepflichten nach dem Elektrogesetz (ElektroG)

## **Symbol auf Elektro- und Elektronikgeräten:**

Diese durchgestrichene Mülltonne bedeutet, dass Elektro- und Elektronikgeräte **nicht** in den Hausmüll gehören. Sie müssen die Altgeräte an einer Erfassungsstelle abgeben. Vor der Abgabe haben Sie Altbatterien und Altakkumulatoren, die nicht vom Altgerät umschlossen sind, von diesem zu trennen.

### **Rückgabemöglichkeiten:**

Als Endnutzer können Sie beim Kauf eines neuen Gerätes, Ihr Altgerät (das im Wesentlichen die gleiche Funktion wie das bei uns erworbene neue erfüllt) kostenlos zur Entsorgung abgeben. Kleingeräte bei denen keine äußere Abmessungen größer als 25 cm sind können unabhängig vom Kauf eines Neugerätes in haushaltsüblichen Mengen abgeben werden.

## **Möglichkeit Rückgabe an unserem Firmenstandort während der Öffnungszeiten:**

SIMAC Electronics GmbH, Pascalstr. 8, D-47506 Neukirchen-Vluyn

### **Möglichkeit Rückgabe in Ihrer Nähe:**

Wir senden Ihnen eine Paketmarke zu mit der Sie das Gerät kostenlos an uns zurücksenden können. Hierzu wenden Sie sich bitte per E-Mail an Service@joy-it.net oder per Telefon an uns.

### **Informationen zur Verpackung:**

Verpacken Sie Ihr Altgerät bitte transportsicher, sollten Sie kein geeignetes Verpackungsmaterial haben oder kein eigenes nutzen möchten kontaktieren Sie uns, wir lassen Ihnen dann eine geeignete Verpackung zukommen.

## **6. SUPPORT**

Wir sind auch nach dem Kauf für Sie da. Sollten noch Fragen offen bleiben oder Probleme auftauchen stehen wir Ihnen auch per E-Mail, Telefon und Ticket-Supportsystem zur Seite.

E-Mail: service@joy-it.net Ticket-System: http://support.joy-it.net Telefon: +49 (0)2845 98469 – 66 (Mo - Do: 10:00 - 17:00 Uhr, Fr: 10:00 - 14:30)

Für weitere Informationen besuchen Sie unsere Website:

Veröffentlicht: 15.09.2023